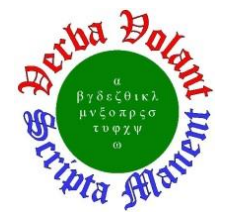

# **Detector Support Group**

*[We choose to do these things "not because they](https://er.jsc.nasa.gov/seh/ricetalk.htm) are easy, but because they are hard".* **Weekly Report, 2022-04-13**

# **Summary**

# **Hall A – ECal**

*George Jacobs, Mindy Leffel, and Marc McMullen*

- Assembling supermodules  $-50$  of 59 complete
- Machined long module threaded rods to build an SM2 frame

# **Hall A – GEM**

*Brian Eng, George Jacobs, and Marc McMullen*

• Completed modifications to the gas flow and pressure monitoring system software – installed and tested the BigBite software

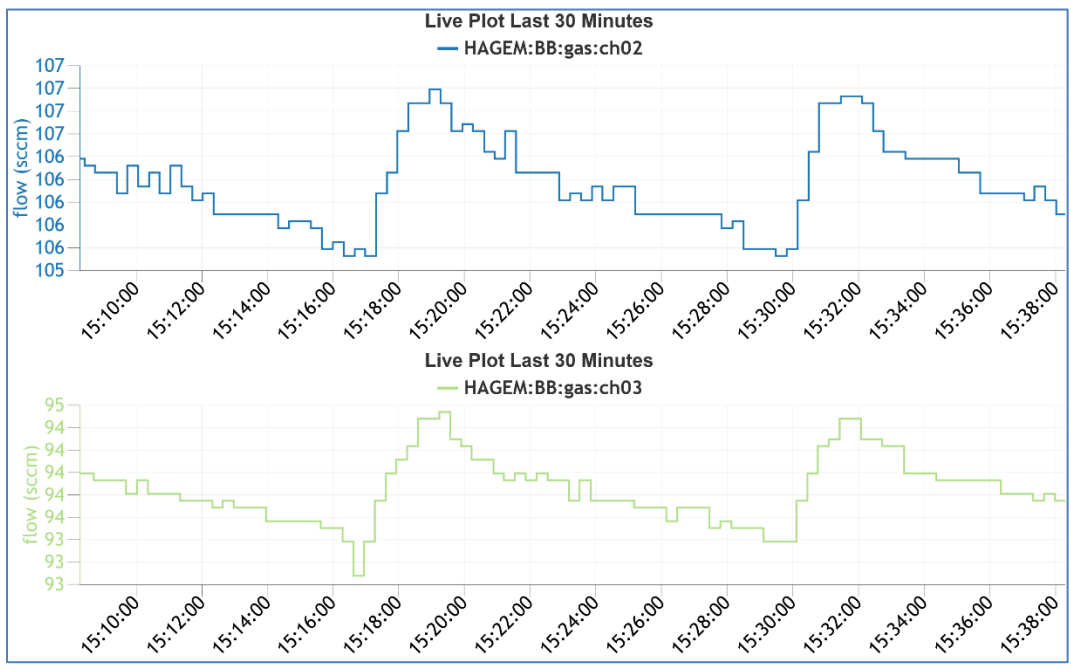

Plots for BigBite channels 2 and 3

# **Hall A – GEn-II**

*Mindy Leffel*

• Fabricating RTD cables – cut and stripped five of 48 cables

#### **Hall A – SoLID**

*Pablo Campero, Mindy Leffel, and Marc McMullen*

- Completed *Solenoid Voltage Tap* HMI screen
	- \* Added pop-up trend screens for each monitored variable

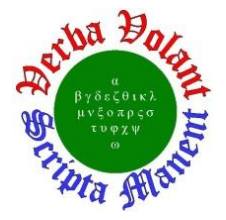

# **Detector Support Group** *[We choose to do these things "not because they](https://er.jsc.nasa.gov/seh/ricetalk.htm) are easy, but because they are hard".*

**Weekly Report, 2022-04-13**

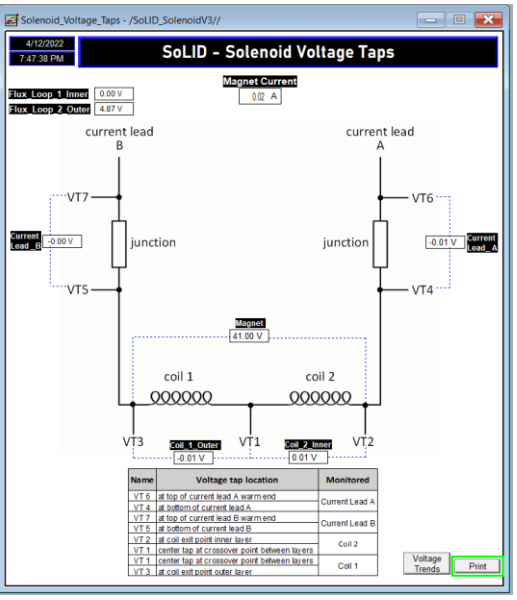

*SoLID Solenoid Voltage Tap* HMI screen

- Debugging electric ball valve readout
	- \* Rewired valve transducer current circuit connections
	- Calibration of zero point position for valve in progress
- Wired 31, 100' cables to terminal blocks in Rack A
- Fabricated two, 4-conductor cables with MIL spec connectors

#### **Hall B – Heavy Proton Search**

*Tyler Lemon*

- Developed test version of SHT35 monitoring program on Raspberry Pi for use in Hall B HPS SVT storage freezer
	- Program reads data from an SHT35 sensor and publishes to EPICS

#### **Hall B – RICH-II**

*Mary Ann Antonioli, Peter Bonneau, Pablo Campero, Brian Eng, George Jacobs, Tyler Lemon, and Marc McMullen*

- Replaced port cover on  $N_2$  volume RJ45 feedthrough for hardware interlock cables \* Port cover is required for connector to latch properly into port
- Received cooling tubes after machining; modified tubes to work with 3 mm nozzles
	- \* Procured adapters to connect the nozzles to the cooling tubes
	- Fabricated testing fixtures for pressure system leak test

# **Hall C – NPS**

*Mary Ann Antonioli, Peter Bonneau, Aaron Brown, Pablo Campero, Brian Eng, George Jacobs, Mindy Leffel, Tyler Lemon, and Marc McMullen*

- Developing hardware interlock LabVIEW program
	- Developing code for setting interlocks and trip delays
	- \* Added sensor enable code to add/remove Keysight channels from scan list

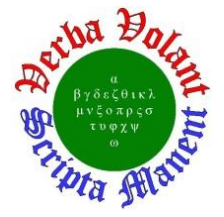

 Generated streamline plot of front crystal face temperatures using temperature probe data exported from Ansys steady-state thermal analysis – arrows are from low to high temperature

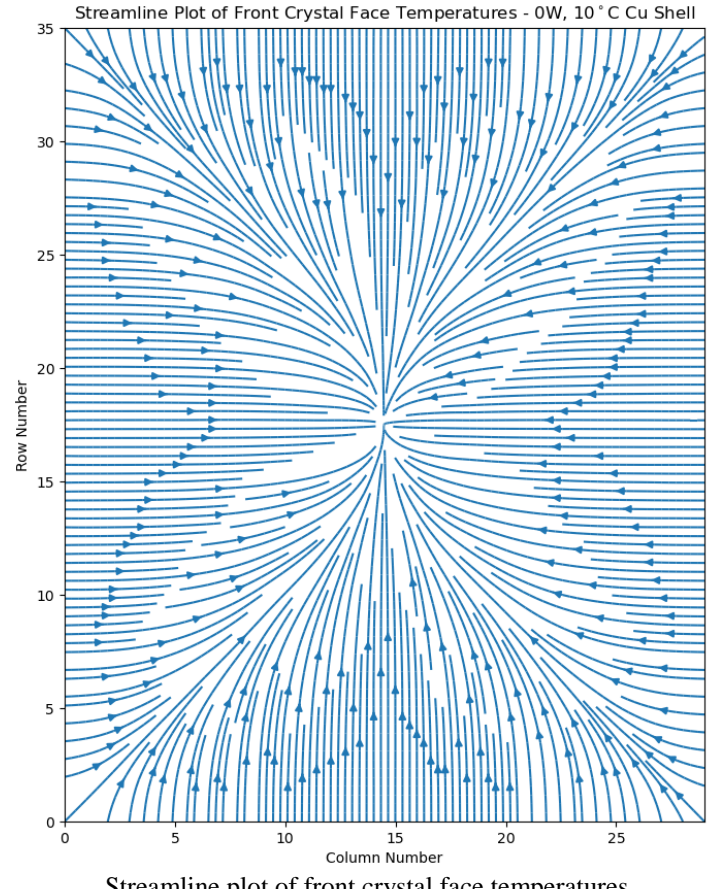

Streamline plot of front crystal face temperatures

- Testing cRIO-to-Keysight communication methods for hardware interlock system
	- Started set up of NI GPIB-to-RS232 converter investigating best operating mode

#### **Hall D – JEF**

*Mary Ann Antonioli, Aaron Brown, George Jacobs, and Mindy Leffel*

- FCal foil pre-shaping (total of 680 foils)
- Wrapped 21 crystals with ESR foil and Tedlar

#### **EIC**

#### *Pablo Campero, Brian Eng*

- Conducting simulations in *Ansys Fluid Flow Fluent* to get the maximum temperature at the Si sensor layer 1
	- \* Changed air in the annulus space to aerogel

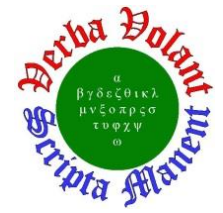

- Converted fluid domain to solid domain and applied thermal properties for aerogel (thermal conductivity: 0.0156 W/m·K)
- \* Modifying the model to have a separation of 2 mm and 3 mm between the outer face of the Be pipe and the inner face of the Si sensor L1
- *Fluent Meshing* having issues handling the Si layer (long thin object), e.g. using it as a capping object to create a fluid region doesn't work
	- \* Reached out to Ansys technical support/application engineers for assistance

# **DSG R&D – EPICS Alarm System**

#### *Peter Bonneau*

- Developing alarm system configuration file format for process variables (PVs)
	- At startup of the alarm server, an .XML file will be imported with the alarm settings for each monitored PV
	- The configuration settings for each PV include: monitoring enable, alarm annunciate enable, guidance on how to respond to the alarm, links to user interface displays, commands (user defined scripts), and automated actions (email)
	- After importing the file, the alarm server initializes and starts monitoring the PVs
	- The Phoebus user interface can be used to edit the PV alarm settings after the alarm server has been initialized
- Developing an Input/Output Controller (IOC) using EPICS base 3.14 to be used for the development and testing of the alarm system
	- Debugging IOC initializations for input PVs; some record fields are showing as invalid (disconnected) after IOC initialization